#### **AutoCAD Crack For Windows**

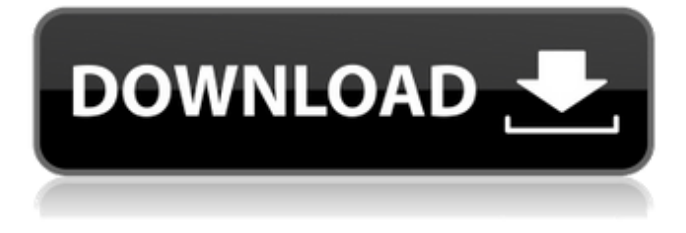

### **AutoCAD [Mac/Win] 2022**

Cómo usar el software AutoCAD: una descripción general. En este artículo, veremos los pasos más básicos para instalar y ejecutar el software AutoCAD. El proceso de instalación más común para AutoCAD es el siguiente: 1. Descarga y extrae el archivo ZIP. 2. Ejecute el asistente de configuración de AutoCAD (setup.exe). 3. Instale el software. 4. Ejecute AutoCAD. I. Descargue el software desde su ubicación de descarga preferida. Su primera opción será su sitio de Internet de Autodesk. La siguiente captura de pantalla muestra la página de descarga de Autodesk: 2. Seleccione "Instalar y ejecutar AutoCAD" para ejecutar el asistente de configuración. 3. En la primera pantalla del asistente, seleccione "Seleccionar AutoCAD" para seleccionar el software a instalar. 4. Haga clic en Siguiente. 5. Ingrese su clave de producto en el cuadro "Ingresar clave de producto". 6. Haga clic en Siguiente. 7. Haga clic en "Acepto" para aceptar el acuerdo de licencia y continuar. 8. Haga clic en Siguiente. 9. Haga clic en "Todas las herramientas necesarias" para descargar e instalar todas las herramientas necesarias, incluidos los archivos del sistema de AutoCAD (AutoCAD\_AUTOD\_AUTOD\_Desktop\_AUTOCAD-CABIN-2015-WIN64) y los principales archivos de la aplicación de AutoCAD. 10. Haga clic en Instalar para descargar e instalar el software. 11. Haga clic en Iniciar para ejecutar la instalación. 12. Haga clic en Finalizar para volver al asistente de instalación. 13. Haga clic en Continuar para iniciar el software AutoCAD. 14. Haga clic en Sí para seleccionar los componentes que se instalarán. 15. Haga clic en Finalizar para completar la instalación. 16. Haga clic en Aceptar para volver al instalador y luego haga clic en Aceptar nuevamente para ejecutar el instalador. 17. Haga clic en Sí para seleccionar el idioma que se usará durante la configuración. 18. Haga clic en Siguiente. 19. Haga clic en Finalizar para completar la instalación. 20. Haga clic en Sí para confirmar que se han instalado las licencias necesarias. 21. Haga clic en Finalizar para cerrar el asistente de configuración. 22. Haga clic en Aceptar para abrir el menú Inicio y luego escriba autocad en la ventana de búsqueda para iniciar AutoCAD. 23. Haga clic en Aceptar para iniciar AutoCAD. II. Utilice una versión de prueba del software: La siguiente captura de pantalla muestra el Autodesk

#### **AutoCAD Clave de activacion**

API externa A partir del lanzamiento de AutoCAD 2015, AutoCAD proporciona una API externa para desarrolladores de software externos a través de Windows.NET Framework. A través de esto, AutoCAD puede admitir la creación de productos complementarios y aplicaciones de terceros. Estos desarrolladores externos pueden usar la funcionalidad ObjectARX de AutoCAD para crear estos productos externos. XML ventanas El diseño de la API de .NET permite que las aplicaciones funcionen con cualquier archivo de texto que contenga información de diseño y proporcione acceso a sus datos directamente. Los desarrolladores de Windows pueden utilizar Windows DrawingML basado en XML para acceder directamente a los datos de AutoCAD. El DrawingML de Windows incluye cuatro primitivas de dibujo fundamentales, denominadas Dline, Dcurve,

Darc y Dpolyline, que corresponden a los cuatro comandos de dibujo fundamentales del mismo nombre. Los cuatro objetos se pueden aplicar a un dibujo en el lienzo. Las primeras tres primitivas son los objetos de apoyo para dibujar líneas, curvas y arcos. Las cuatro primitivas son equivalentes a los comandos de AutoCAD Dline(inicio, final), Dcurve(inicio, final) y Darc(inicio, final). La cuarta primitiva, Dpolyline, se usa para dibujar polilíneas. Además de DrawingML de Windows, hay otros formatos disponibles para mostrar la información de diseño contenida en el XML. Estos incluyen SVG, formato de archivo de Adobe Illustrator (AI) y BMP. Todos estos formatos contienen los datos almacenados en el archivo de dibujo en forma de rutas, que son segmentos de línea individuales conectados por conectores de línea o arco. basado en la web La API basada en web permite a los desarrolladores web acceder a AutoCAD y acceder a la información de diseño basada en XML para crear sus propias aplicaciones que muestran o manipulan los datos de AutoCAD. A través de esto, AutoCAD puede admitir la creación de productos externos y aplicaciones externas. Mediante el uso de tecnología web como ASP.NET, se pueden desarrollar e implementar aplicaciones web.La API permite a los desarrolladores web acceder a la información XML directamente mediante el uso de Windows DrawingML. Mediante el uso de la API, se puede utilizar AutoCAD para acceder a la información del diseño. AutoCAD no convierte automáticamente los archivos XML a DrawingML de Windows. AutoCAD convierte los datos XML a Windows DrawingML sobre la marcha, cuando se crean los objetos o cuando se guarda el dibujo. La conversión ocurre cuando se requiere y es transparente para el usuario. Para guardar la información del diseño en Windows 27c346ba05

## **AutoCAD Crack+ Codigo de registro**

Descargue una versión de prueba gratuita de Autocad desde el sitio web de Autodesk: > Haga clic en el icono de Autocad. > Seleccione Descargar Autocad > Seleccione el tipo de licencia. > Descarga el programa. Utilice la clave generada: > Haga clic en Autocad > Configuración > Opciones > Activación > Usar la clave. Cómo usar las llaves Instale Autodesk Autocad y actívelo. Descargue una versión de prueba gratuita de Autocad desde el sitio web de Autodesk: > Haga clic en el icono de Autocad. > Seleccione Descargar Autocad > Seleccione el tipo de licencia. > Descarga el programa. Utilice la clave generada: > Haga clic en Autocad > Configuración > Opciones > Activación > Usar la clave. Cómo usar las llaves Instale Autodesk Autocad y actívelo. Descargue una versión de prueba gratuita de Autocad desde el sitio web de Autodesk: > Haga clic en el icono de Autocad. > Seleccione Descargar Autocad > Seleccione el tipo de licencia. > Descarga el programa. Utilice la clave generada: > Haga clic en Autocad > Configuración > Opciones > Activación > Usar la clave. Cómo usar las llaves Instale Autodesk Autocad y actívelo. Descargue una versión de prueba gratuita de Autocad desde el sitio web de Autodesk: > Haga clic en el icono de Autocad. > Seleccione Descargar Autocad > Seleccione el tipo de licencia. > Descarga el programa. Utilice la clave generada: > Haga clic en Autocad > Configuración > Opciones > Activación > Usar la clave. Cómo usar las llaves Instale Autodesk Autocad y actívelo. Descargue una versión de prueba gratuita de Autocad desde el sitio web de Autodesk: > Haga clic en el icono de Autocad. > Seleccione Descargar Autocad > Seleccione el tipo de licencia. > Descarga el programa. Utilice la clave generada: > Haga clic en Autocad > Configuración > Opciones > Activación > Usar la clave. Cómo usar las llaves Instale Autodesk Autocad y actívelo. Descargue una versión de prueba gratuita de Autocad desde el sitio web de Autodesk: > Haga clic en el icono de Autocad. > Seleccione Descargar Autocad > Seleccione el tipo de licencia. > Descargar

### **?Que hay de nuevo en AutoCAD?**

Agregue y manipule fuentes, números y símbolos en sus dibujos. Utilice AutoCAD para controlar el texto que aparece en sus dibujos. Mejore y amplíe una variedad de fuentes, números y símbolos comunes, o cree los suyos propios dibujando formas simples. Además, comparta y sincronice sus símbolos con otros. (vídeo: 1:15 min.) Mostrar y ocultar una vista completa. AutoCAD le permite cambiar la visibilidad de solo partes específicas de una vista sin ocultar toda la vista. (vídeo: 1:15 min.) Use capas para agrupar objetos en AutoCAD. Las capas le brindan una manera fácil de organizar sus dibujos y combinar fácilmente partes u objetos. Las capas pueden ayudarlo a trabajar rápida y fácilmente con diseños creados por varias personas. (vídeo: 1:15 min.) Conectividad inteligente con otros: Vea archivos desde la nube y colabore con otros. Ahora puede trabajar desde su PC, tableta o teléfono inteligente y compartir dibujos desde cualquiera de esos dispositivos. (vídeo: 1:15 min.) Envía y recibe dibujos de otros. Ahora puede colaborar en tiempo real con otros usuarios de AutoCAD en dibujos alojados en línea. Comparta dibujos automáticamente e incluso puede incrustar su dibujo en otro sitio. (vídeo: 1:15 min.) Use herramientas populares de terceros. Puede usar herramientas populares de Autodesk y socios externos, como Adobe Creative Cloud, para personalizar la funcionalidad estándar de AutoCAD y hacerla más intuitiva y accesible. (vídeo: 1:15 min.) Actualizar y actualizar rápidamente: Reciba notificaciones de Autodesk Update cuando estén disponibles. Nunca pierda la oportunidad de actualizar AutoCAD a la última versión. Crear y administrar listas. Puede organizar rápidamente sus proyectos creando una lista y luego cambiar rápidamente entre diferentes proyectos y partes. También puede ver la lista de proyectos que tiene en la sesión de dibujo actual. (vídeo: 1:15 min.) Revisión de la actualización de AutoCAD 2020: La entrada dinámica de AutoCAD se ha actualizado para facilitar a los usuarios la importación de imágenes en un dibujo, la impresión de un diseño y la generación de resultados gráficos. (vídeo: 3:30 min.) La interacción de la línea de tiempo actualizada le permite cambiar de editar la línea de tiempo a una ventana de dibujo diferente mientras mantiene su selección y el estado de la herramienta dentro del dibujo original. (vídeo: 1:15 min.) Los objetos que importa

# **Requisitos del sistema For AutoCAD:**

Sistema operativo: Windows 7/8/8.1/10 (se requiere sistema operativo de 64 bits, Windows 7 SP1 o superior). También puede ejecutar Windows XP, Vista o Linux con Wine. Windows 7/8/8.1/10 (se requiere SO de 64 bits, Windows 7 SP1 o superior). También puede ejecutar Windows XP, Vista o Linux con Wine. Procesador: Intel Pentium IV 2.0GHz o superior Intel Pentium IV 2.0GHz o superior RAM: 1 GB de RAM o superior 1GB de RAM

https://kansabook.com/upload/files/2022/06/11ORP3AWvCdfmxYxKe4P\_29\_013f0d0a795a051be6dd62d4cc952f06\_file.pdf <https://gotweapons.com/advert/autocad-crack-con-llave-for-windows-actualizado-2022/>

<https://vintriplabs.com/autodesk-autocad-23-0-crack-version-completa-for-pc-2022-nuevo/>

<https://dornwell.pl/wp-content/uploads/2022/06/AutoCAD-85.pdf>

[https://www.realvalueproducts.com/sites/realvalueproducts.com/files/webform/autocad\\_274.pdf](https://www.realvalueproducts.com/sites/realvalueproducts.com/files/webform/autocad_274.pdf)

[https://boucanier.ca/wp-content/uploads/2022/06/Autodesk\\_AutoCAD\\_Crack\\_\\_Version\\_completa\\_Descargar.pdf](https://boucanier.ca/wp-content/uploads/2022/06/Autodesk_AutoCAD_Crack__Version_completa_Descargar.pdf) <https://mycoopmed.net/autocad-crack-descarga-gratis-win-mac/>

[https://ameeni.com/upload/files/2022/06/RyOgyRpzwDtMfuHQJWzJ\\_29\\_eb8a571512504d31407f7dda7e00f46c\\_file.pdf](https://ameeni.com/upload/files/2022/06/RyOgyRpzwDtMfuHQJWzJ_29_eb8a571512504d31407f7dda7e00f46c_file.pdf)

<http://travelfamilynetwork.com/?p=18827>

<http://rsglobalconsultant.com/autocad-2017-21-0-crack-con-clave-de-producto-descargar-actualizado-2022/>

<https://luxurygamingllc.com/autocad-23-0-crack-vida-util-codigo-de-activacion-descarga-gratis-for-windows/>

<https://4j90.com/autodesk-autocad-21-0-crack-con-clave-de-licencia-ultimo-2022/>

<https://www.cnaclassnorthernva.com/wp-content/uploads/2022/06/mykxilo.pdf>

<https://ksycomputer.com/autodesk-autocad-24-2/>

[https://lfbridge.com/upload/files/2022/06/VO5IXCh45pXodPhhVLG5\\_29\\_343d96a69b93e52986eee03bc2188274\\_file.pdf](https://lfbridge.com/upload/files/2022/06/VO5IXCh45pXodPhhVLG5_29_343d96a69b93e52986eee03bc2188274_file.pdf) <https://www.careerfirst.lk/system/files/webform/cv/paejayd916.pdf>

<https://richard-wagner-werkstatt.com/wp-content/uploads/2022/06/AutoCAD-74.pdf>

<http://kiraimmobilier.com/?p=33712>

<https://serenellamele.com/autocad-24-1-crack-codigo-de-activacion-con-keygen-descarga-gratis-actualizado-2022/>

[https://tecunosc.ro/upload/files/2022/06/r3Fq8feczEXZUwUCM3qg\\_29\\_343d96a69b93e52986eee03bc2188274\\_file.pdf](https://tecunosc.ro/upload/files/2022/06/r3Fq8feczEXZUwUCM3qg_29_343d96a69b93e52986eee03bc2188274_file.pdf)